# Verbinden eines Wireless-Computers mit einem Cisco Small Business VoIP-Router

## Inhalt

**[Einführung](#page-0-0)** Wie stelle ich mithilfe des Konfigurationsprogramms für drahtlose Netzwerke eine Verbindung zu meinem Wireless-Netzwerk her? [Zugehörige Informationen](#page-2-0) Ī

### <span id="page-0-0"></span>**Einführung** Ξ

Dieser Artikel ist nur einer von mehreren Serien, um Sie bei der Einrichtung, Fehlerbehebung und Wartung von Cisco Small Business-Produkten zu unterstützen.

F. Wie stelle ich mithilfe des Konfigurationsprogramms für drahtlose Netzwerke eine Verbindung zu meinem Wireless-Netzwerk her?Antwort:

In diesem Artikel wird davon ausgegangen, dass Ihr Wireless-Adapter bereits ordnungsgemäß installiert und/oder auf dem Computer aktiviert ist.

Bevor Sie versuchen, Ihren Wireless-Adapter mit einem Linksys Wireless-Router zu verbinden, geben Sie bitte Ihre SSID, Wireless Security und/oder Netzwerkschlüssel an. Wenn Sie Ihre Wireless-Einstellungen nicht kennen, klicken Sie [hier.](../../../../en/US/products/ps10024/products_qanda_item09186a0080a3570e.shtml) Gehen Sie wie folgt vor, um eine Verbindung zum Wireless-Netzwerk herzustellen:

Hinweis: Diese Schritte gelten für Windows XP Service Pack 2.

#### Herstellen einer Verbindung zu Wireless-Netzwerken mithilfe der konfigurationsfreien drahtlosen Verbindung von XP

Befolgen Sie diesen Schritt, um mithilfe der Konfigurationsfreien drahtlosen Verbindung von XP eine Verbindung zu Ihrem Wireless-Netzwerk herzustellen.

#### Schritt 1:

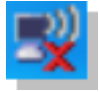

Klicken Sie mit der rechten Maustaste auf das Symbol Drahtlose Netzwerkverbindung unten rechts im Bildschirm, und wählen Sie Verfügbare Drahtlosnetzwerke anzeigen aus.

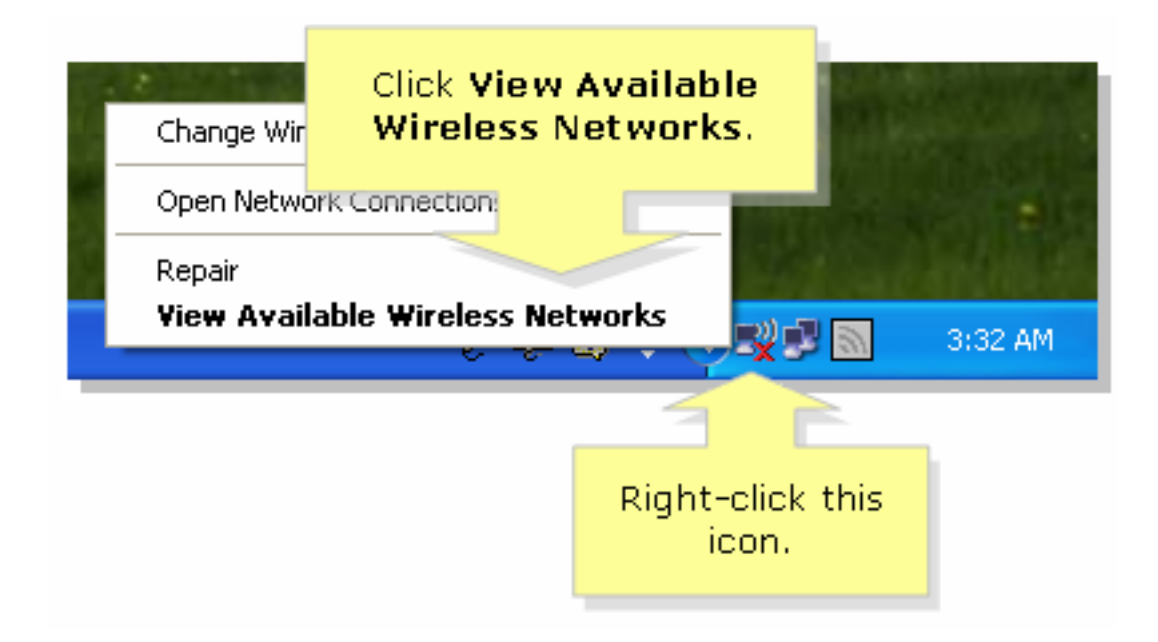

#### Schritt 2:

Wählen Sie den Namen oder die SSID Ihres Wireless-Netzwerks aus, und klicken Sie auf Verbinden.

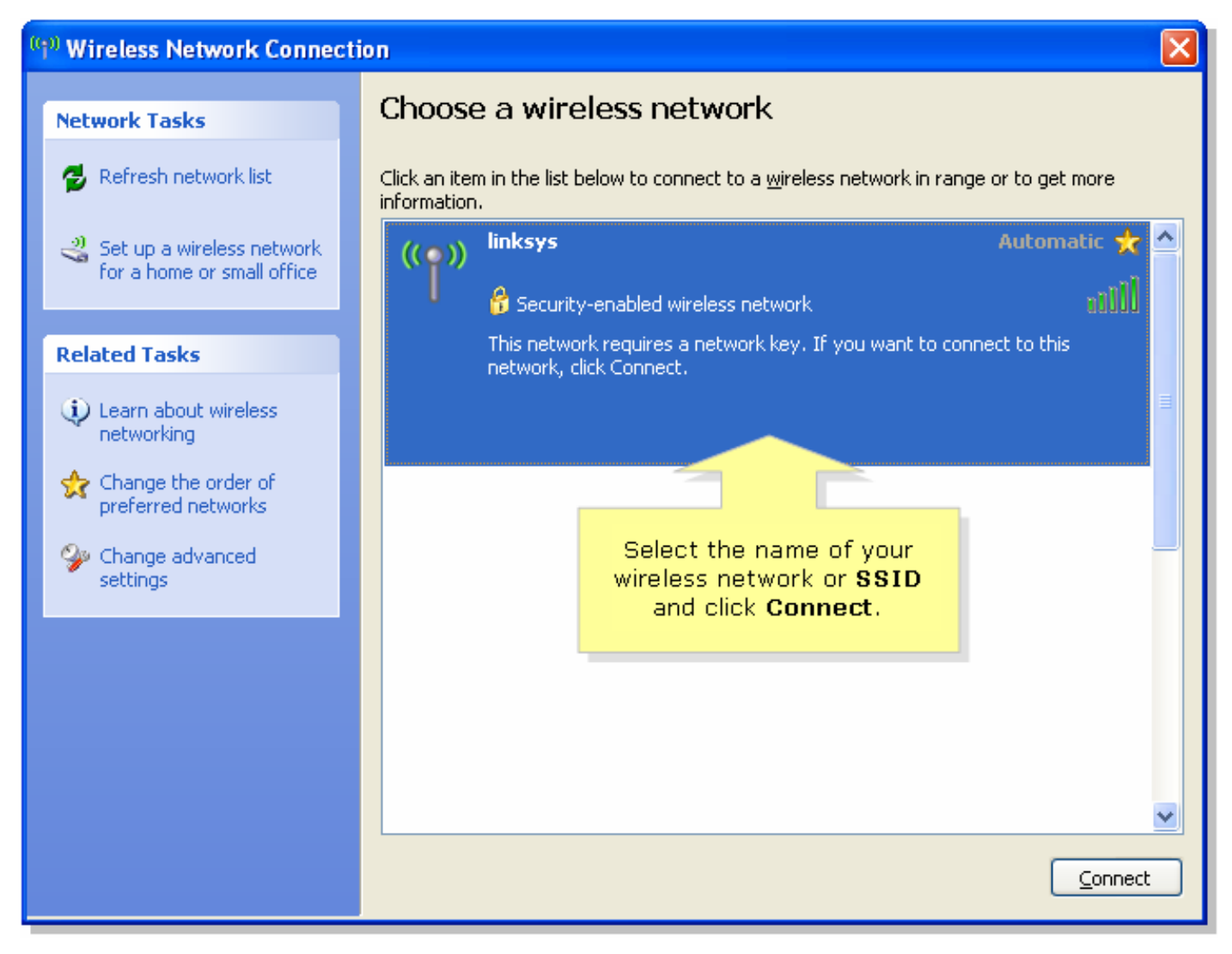

## <span id="page-2-0"></span>Zugehörige Informationen Ī

**• [Technischer Support und Dokumentation für Cisco Systeme](//www.cisco.com/cisco/web/support/index.html)**